# **Telefonanrufe mit Roger leicht gemacht**

**Ratgeber**

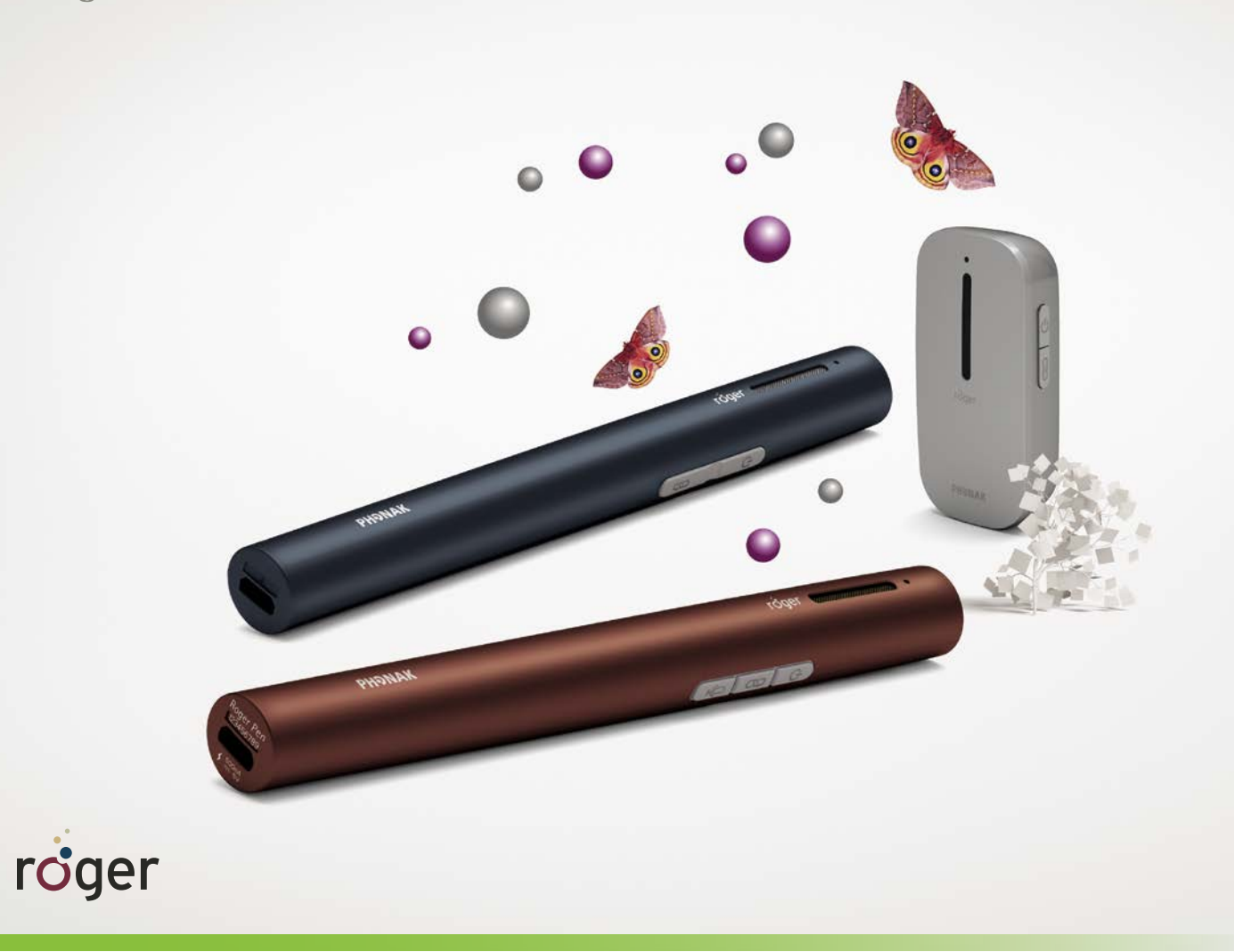

Telefonanrufe sind immer noch eine Herausforderung für Personen mit einem starken bis hochgradigen Hörverlust. Roger-Produkte von Phonak bieten einen einfachen Weg, die Anruferstimme direkt an die Hörgeräte zu senden. Mit Roger können Sie sich mit verschiedenen Telefonen verbinden und für fast jedes Hörgerät oder Cochlea-Implantat gibt es einen Roger-Empfänger.

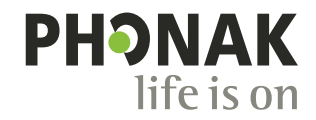

# **Alle Optionen im Überblick**

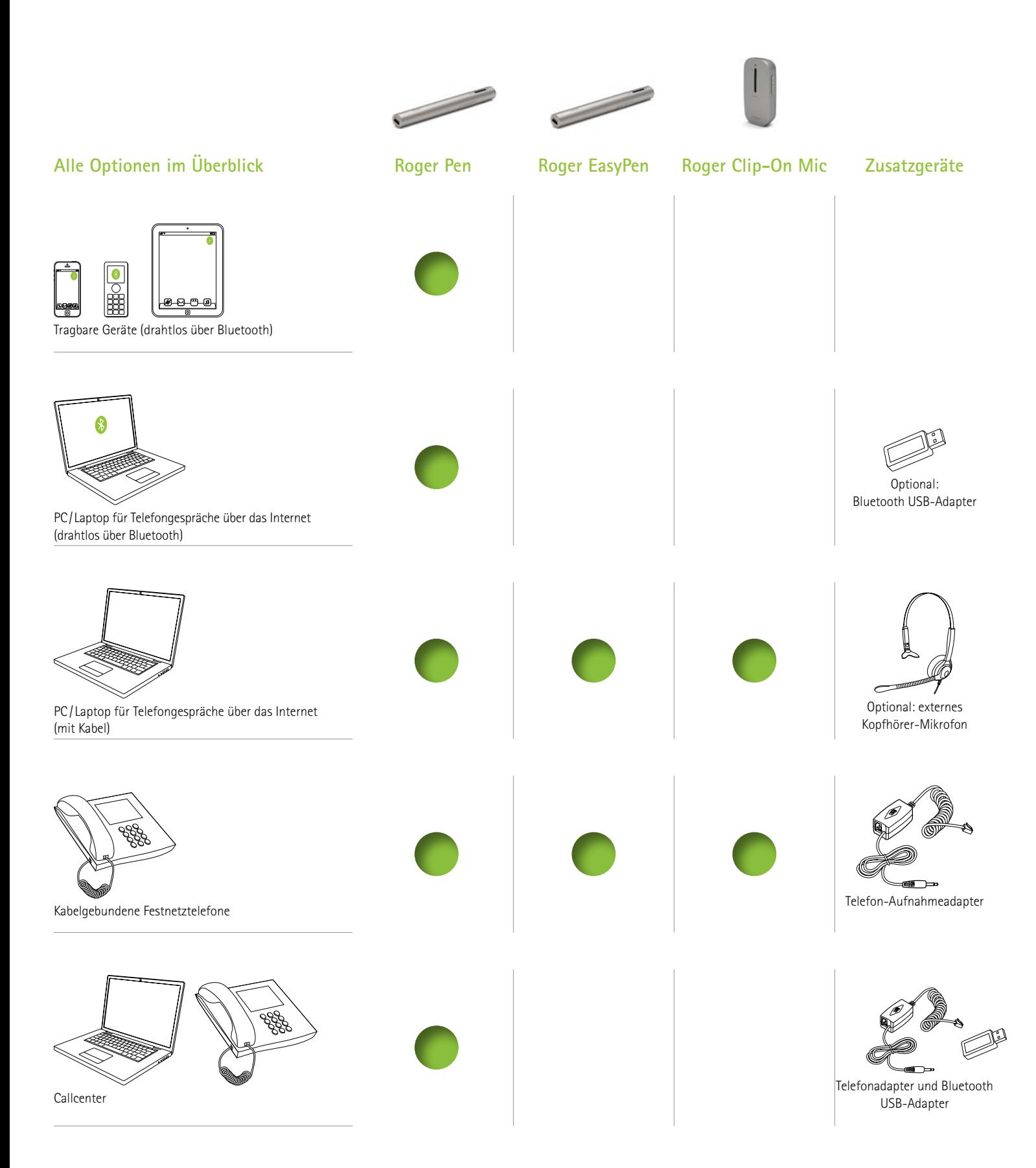

Weitere Telefonoptionen von Phonak finden Sie hier: www.phonak.com/phone-solutions

## **Tragbare Geräte drahtlos über Bluetooth**

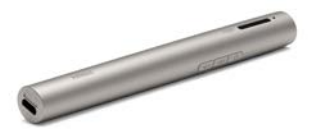

Roger Pen

### **Bluetooth benutzen**

Koppeln Sie den Roger Pen einfach mit Ihrem aktivierten Bluetooth-Gerät. Um zu telefonieren, müssen Sie das Telefon nicht an das Ohr halten. Das Beste daran ist, Sie hören den Anruf auf beiden Ohren!

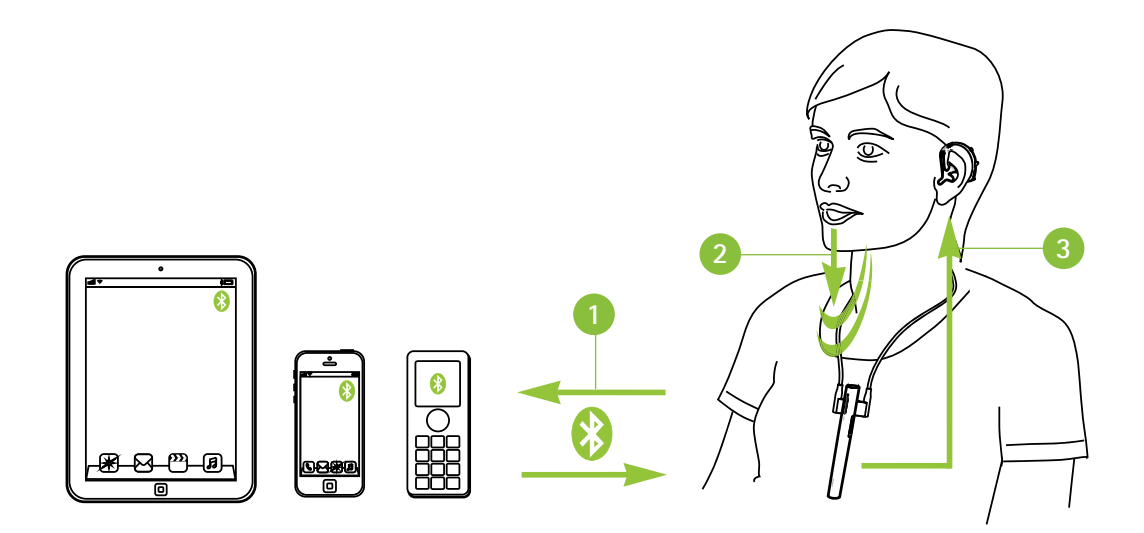

- **<sup>1</sup>** Koppeln Sie das tragbare Gerät mit dem Roger Pen.
- **<sup>2</sup>** Sprechen Sie während des Gespräches einfach in den Roger Pen.
- **<sup>3</sup>** Sie hören die Stimme der anrufenden Person über Roger auf beiden Ohren!

# **PC/Laptop für Telefongespräche über das Internet (VoIP, z.B. Skype) drahtlos über Bluetooth**

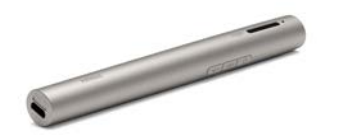

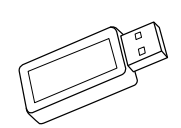

Roger Pen

Optional: Bluetooth USB-Adapter (z.B. Sennheiser BTD 500 USB)

#### **Bluetooth benutzen**

Das integrierte Bluetooth-Modul oder der verbundene Bluetooth USB-Adapter machen aus dem Roger Pen eine Freisprech-VoIP-Lösung. Wenn Sie den Roger Pen um den Hals tragen, können Sie Telefonanrufe über das Internet jederzeit tätigen und haben die Hände für Notizen frei.

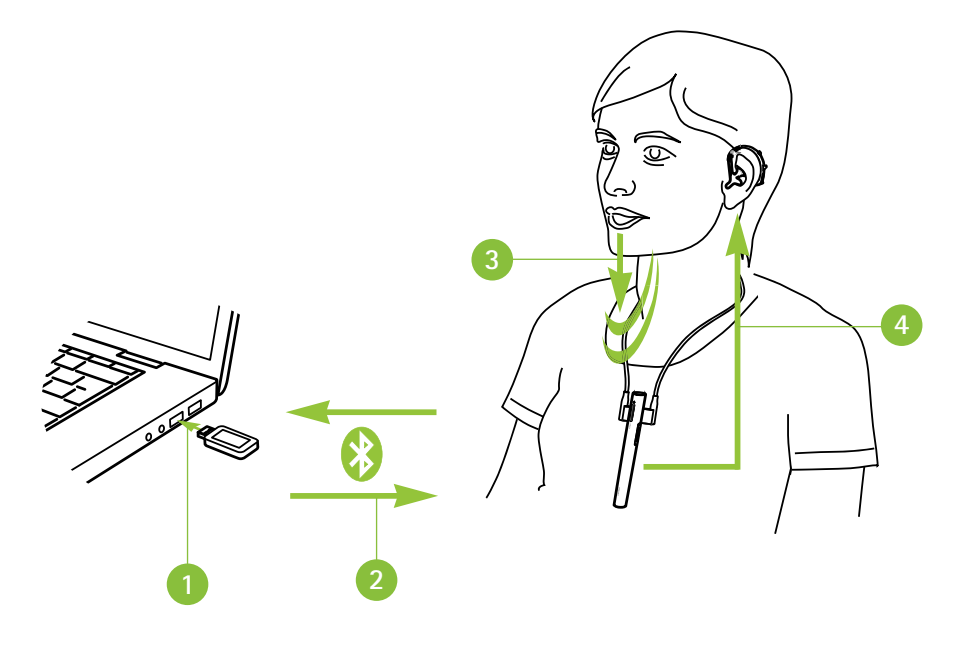

**<sup>1</sup>** Stecken Sie den Bluetooth USB-Adapter in eine freie USB-Buchse oder verwenden Sie das integrierte Bluetooth-Modul an Ihrem PC /Laptop.

**<sup>2</sup>** Koppeln Sie den Bluetooth USB-Adapter oder das integrierte Bluetooth-Modul mit dem Roger Pen.

**<sup>3</sup>** Sprechen Sie während des Gespräches einfach in den Roger Pen.

**<sup>4</sup>** Sie hören die Stimme der anrufenden Person über Roger auf beiden Ohren!

# **PC/Laptop für Telefongespräche über das Internet (VoIP, z.B. Skype) mit Kabel**

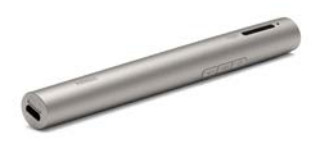

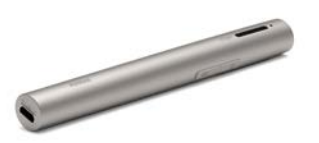

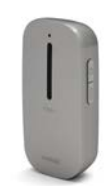

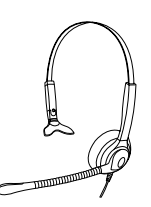

Roger Pen Roger EasyPen Roger Clip-On Mic Optional: externes Kopfhörer-Mikrofon

## **Die integrierten Mikrofone vom PC/Laptop**

Diese einfache Option sendet die Stimme der sprechenden Person direkt an beide Ohren.

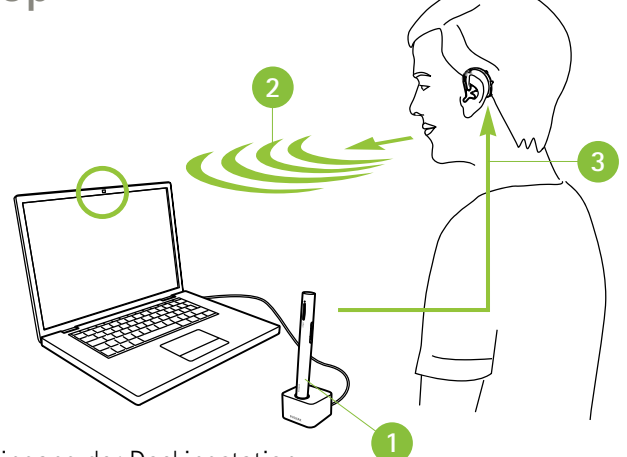

- **<sup>1</sup>** Verbinden Sie den Kopfhörerausgang Ihres PC /Laptop mit dem Audioeingang der Dockingstation.
- **<sup>2</sup>** Sprechen Sie während des Gespräches in das integrierte PC-/Laptop-Mikrofon.
- **<sup>3</sup>** Sie hören die Stimme der anrufenden Person über Roger auf beiden Ohren!

## **Externe Kopfhörer-Mikrofone benutzen**

Ein Kopfhörer-Mikrofon zu benutzen, ermöglicht eine bessere Klangqualität Ihrer eigenen Stimme.

Hinweis: Sie müssen eventuell die Audioeinstellung Ihrer PC- oder VoIP-Software anpassen, um die 3,5mm Buchse als Audioausgang und das USB-Mikrofon nur als Mikrofonausgang zu definieren.

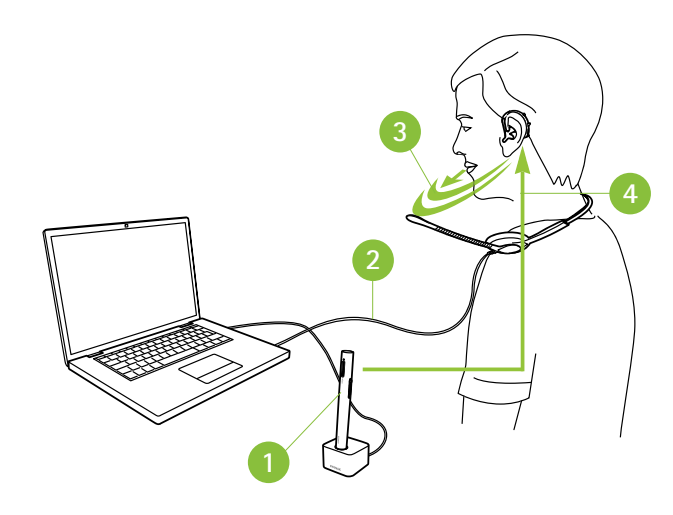

- **<sup>1</sup>** Verbinden Sie den Kopfhörerausgang Ihres PC /Laptop mit dem Audioeingang der Dockingstation.
- **<sup>2</sup>** Verbinden Sie das Kopfhörermikrofon mit dem Mikrofoneingang Ihres PC /Laptop. alternativ können Sie ein USB-Headset auch mit dem USB-Port verbinden.
- **<sup>3</sup>** Sprechen Sie während des Gespräches in das externe PC-/Laptop-Mikrofon.
- **<sup>4</sup>** Sie hören die Stimme der anrufenden Person über Roger auf beiden Ohren!

# **Kabelgebundene Festnetztelefone**

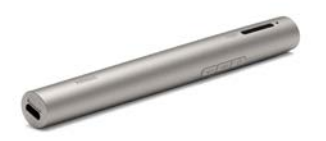

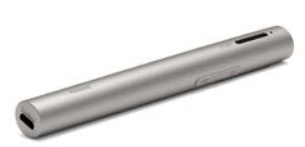

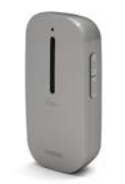

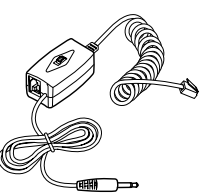

Roger Pen Roger EasyPen Roger Clip-On Mic

Benötigt: Telefon-Aufnahmeadapter (z.B. VEC TRX-20)

## **Ein Telefon-Aufnahmeadapter benutzen**

Um den Anruf entgegen zu nehmen, heben Sie den Hörer ab und halten diesen an den Mund, da Sie in den Hörer sprechen müssen. Die Stimme der sprechenden Person wird auf beide Ohren übertragen.

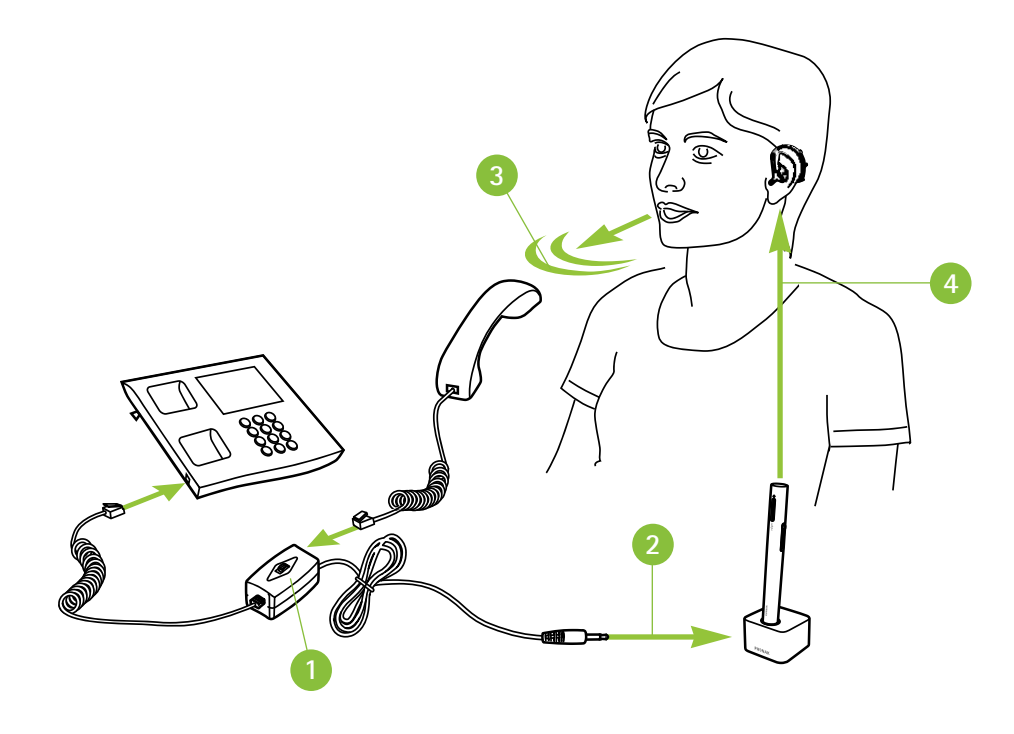

- **<sup>1</sup>** Bringen Sie den Telefon-Aufnahmeadapter zwischen dem Telefon und dem Hörer an.
- **2** Verbinden Sie den Audioausgang des Telefon-Aufnahmeadapters mit dem Audioeingang der Dockingstation.
- **<sup>3</sup>** Sprechen Sie während des Gespräches in den Telefonhörer.
- **<sup>4</sup>** Sie hören die Stimme der anrufenden Person über Roger auf beiden Ohren!

## **Callcenter (PC/Laptop und Festnetz) drahtlos über Bluetooth**

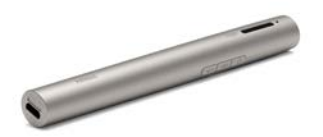

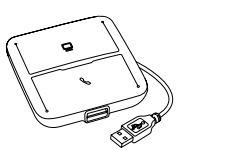

Roger Pen Benötigt: Telefonadapter (z.B. Plantronics MDA200), Bluetooth USB-Adapter (z.B. Plantronics BT300 HAC) Als Set bei Phonak erhältlich: 076-0031

### **Bluetooth benutzen**

Dies ist die fortschrittlichste Lösung für vielbeschäftigte Callcenter-Mitarbeiter. Die Telefongespräche können wahlweise über PC oder Festnetztelefon geführt werden. In beiden Fällen wird das Telefon mit dem Roger Pen verbunden, der idealerweise um den Hals getragen wird, so haben Sie während der Gespräche beide Hände frei.

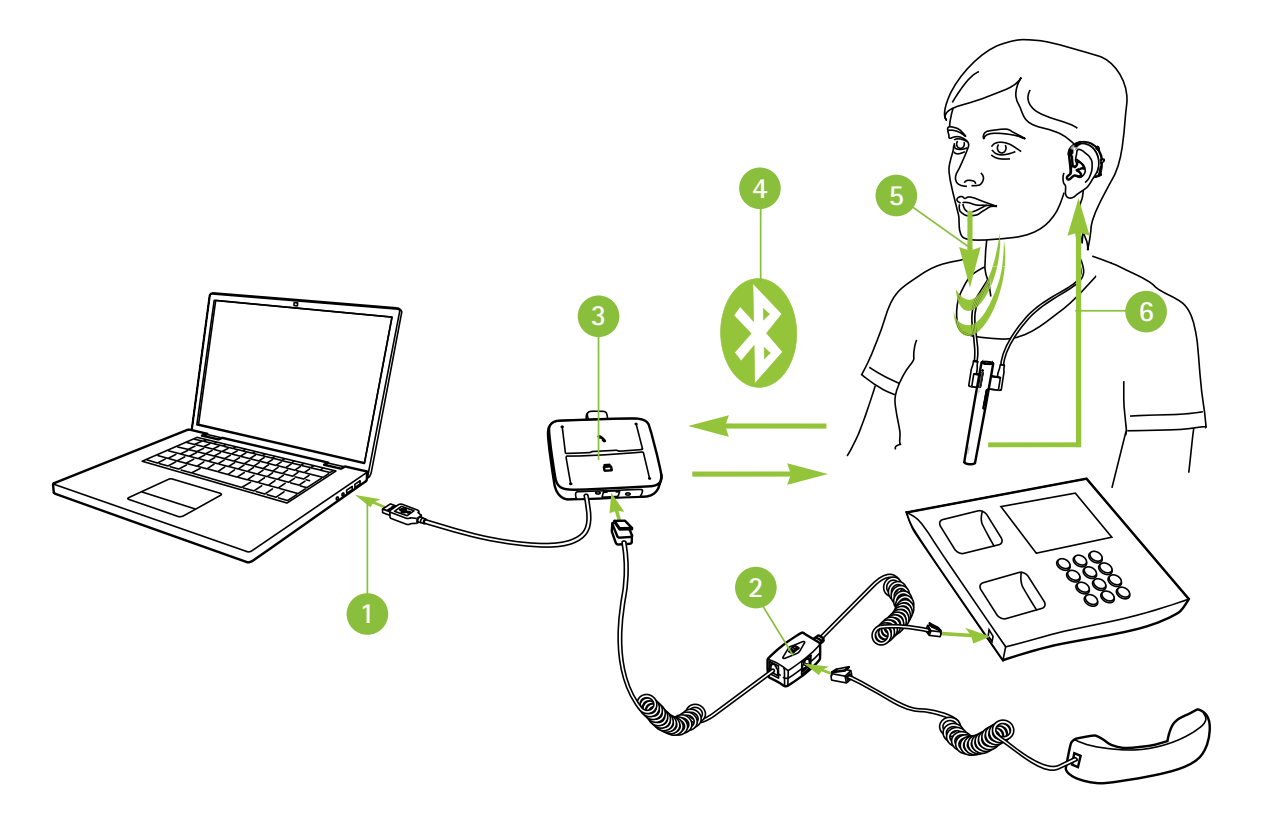

- **<sup>1</sup>** Verbinden Sie den Telefonadapter mit Ihrem PC /Laptop.
- **2** Bringen Sie den Telefon-Aufnahmeadapter zwischen dem Telefon und dem Hörer an.
- **<sup>3</sup>** Verbinden Sie den Bluetooth USB-Adapter in den Telefon-Aufnahmeadapter.
- **<sup>4</sup>** Koppeln Sie den Bluetooth USB-Adapter mit dem Roger Pen.
- **<sup>5</sup>** Sprechen Sie während des Gespräches in den Roger Pen.
- **<sup>6</sup>** Sie hören die Stimme der anrufenden Person über Roger auf beiden Ohren!

## **Life is on**

Wir sind uns der Bedürfnisse derer bewusst, die sich auf unser Wissen, unsere Ideen und unsere Betreuung verlassen. Indem wir auf kreative Weise die Grenzen der Technologie durchbrechen, schaffen wir Lösungen, die Menschen darin unterstützen zu hören, zu verstehen und die reichhaltige Welt der Klänge zu erleben.

Mühelose Interaktion. Grenzenlose Kommunikation. Leben ohne Kompromisse. Life is on.

www.phonak.de

 $\cancel{\nabla}$ 

 $\epsilon$